# How to determine who is a new transfer student on my class roster

Transfer students enter Millersville at different times, some bringing in12 credits and others 60+ credits. When we work with freshmen we recognize that they may need additional clarification of your expectations or University services – the same is true with new transfers! Being cognizant of who is new to Millersville in your upper level classes will allow you to provide transfer students with additional information that will aid in their success. You can now add a field to your roster that will let you know who are new MU transfer students. This is only applicable to students in their first semester at Millersville. Next semester they won't be identified as they will no longer be considered a new student.

## 1. Sign into MAX and go to your Instructor Menu.

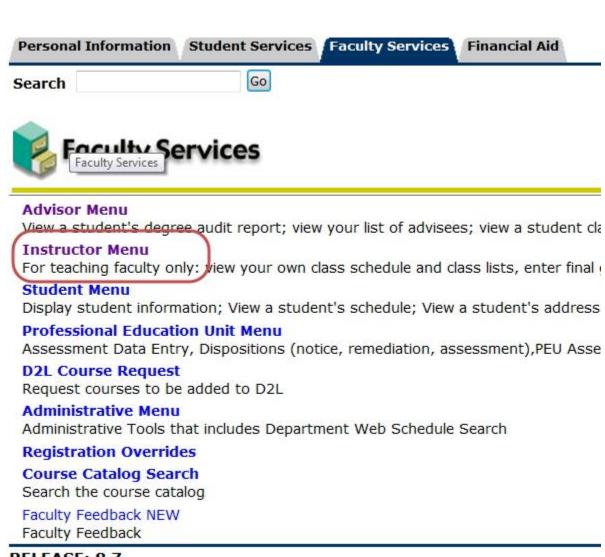

RELEASE: 8.7

© 2015 Ellucian Company L.P. and its affiliates.

## 2. Choose the Class Rosters option.

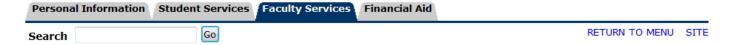

# Instructor Menu

#### Final Grades Menu

Enter Final Grades and view/print Class Roster with grades.

#### **Assessment Entry**

Professional Education Unit Assessment Entry Forms.

#### Class Rosters

View or download your class rosters.

#### **Term Selection**

Select or change the term code for use with other menu items.

#### Course/CRN Selection

Select a course to view, or change to a different course, using the CRN (course reference number).

## Faculty Schedule by Day and Time

Overview of your weekly teaching schedule, in matrix format. Option to view previous/future weeks.

#### **Faculty Detail Schedule**

Lists course title & credits, meeting time/place, wait list information, enrollment for each of your courses in selected term.

#### **NEW!**

## **Web Class Schedule**

Search the available classes.

#### Wait List

View students wait listed for your courses in the selected term.

## RELEASE: 8.7

© 2015 Ellucian Company L.P. and its affiliates.

3. When choosing which fields you desire on your roster, one of the options is Transfer. Choose to include that option on your roster to view which students in your classes are new transfer students.

# MU Class Roster: Spring 2015

CRN Subject Course Section Course Title 13139 WELL 175 50C Wellness

Select the 'Excel format' to download your class roste

Design the output layout by selecting the desired field

PC Users: When you select 'Excel format' a comma se

MAC Users: When you select 'Excel format' a box app open as an excel.

- Excel format
- View/print Class Roster Web Page

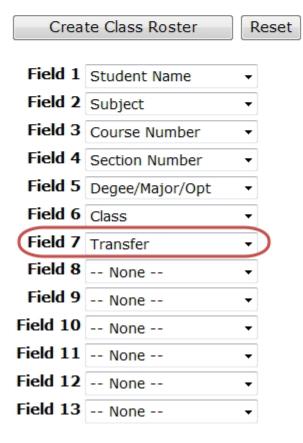

4. When you view or download the roaster you'll see that one of the columns is entitled "Transfer". New transfer students are identified by the notation of "new transfer".

14341 WELL 175 50D Wellness For Spring 2015

| NAME                   | SUBJ CRSE       | SECT | DEG/MAJ/OPT  | TRANSFER     |
|------------------------|-----------------|------|--------------|--------------|
| Bender, Jenny R        | WELL 175        | 50D  | BA UND       | / \          |
| Bowren, Erik A         | WELL 175        | 50D  | BA UND       |              |
| Brunner, Brittney T    | <b>WELL 175</b> | 50D  | BA UND       |              |
| Caterbone, Mackenzie R | WELL 175        | 50D  | BA UND       |              |
| Faughnan, Morgan J     | <b>WELL 175</b> | 50D  | BA HIST      |              |
| Fernandes, David M     | <b>WELL 175</b> | 50D  | BSE MUED     |              |
| Fisher, Rose A         | <b>WELL 175</b> | 50D  | BA PSYC      |              |
| Gehres, Kaylissa       | <b>WELL 175</b> | 50D  | BA ENGL PJRN |              |
| Glenn, Juliet S        | <b>WELL 175</b> | 50D  | BA SOWK      |              |
| Gratz, Joseph T        | <b>WELL 175</b> | 50D  | BA MDFA      |              |
| Kelly, Amanda B        | <b>WELL 175</b> | 50D  | BS BIOL      |              |
| Kling, Alan D          | <b>WELL 175</b> | 50D  | NONDEG TRAN  | NEW TRANSFER |
| Langone, Maci E        | <b>WELL 175</b> | 50D  | BA UND       |              |
| Lapp, Kristin M        | <b>WELL 175</b> | 50D  | BA SOWK      |              |
| Maroney, Anna G        | <b>WELL 175</b> | 50D  | BA MUSI BSTH |              |
| Mesfen, Mekias         | <b>WELL 175</b> | 50D  | BS BUAD INTB |              |
| Muscovitch, Stephen J  | <b>WELL 175</b> | 50D  | BS BUAD FIN  |              |
| Ramos, Melissa L       | <b>WELL 175</b> | 50D  | BA PSYC      |              |
| Ramsay, Caitlin M      | <b>WELL 175</b> | 50D  | BA PSYC      |              |
| Ribott, Roger D        | <b>WELL 175</b> | 50D  | BA UND       |              |
| Roberts, Kristine T    | <b>WELL 175</b> | 50D  | BA SOCY      |              |
| Rogers, Sean J         | <b>WELL 175</b> | 50D  | BS BUAD MGMT |              |
| Scalfaro, Anthony J    | <b>WELL 175</b> | 50D  | BS BUAD MGMT |              |
| Shoemaker, Matthew J   | <b>WELL 175</b> | 50D  | BA MUSI BSTH |              |
| Snyder, Miranda J      | <b>WELL 175</b> | 50D  | BSE ARTE     |              |
| Tulloch, Tina T        | <b>WELL 175</b> | 50D  | BS BUAD MKTG | \ /          |
| Turner, Tiana L        | <b>WELL 175</b> | 50D  | BS BIOL      |              |
| Zeiset, Seth M         | <b>WELL 175</b> | 50D  | BA INTL      |              |

This roster field was brought to you by the faculty on the Transfer Advisory Committee. Questions about Millersville transfer students? Contact the Advisement Coordinator of Transfer Students in Academic & Student Development at x7611 or <a href="mailto:transfer.advisor@millersville.edu">transfer.advisor@millersville.edu</a>!